### Лабораторна робота №6

### **ДОСЛІДЖЕННЯ ОСНОВНИХ ФУНКЦІЙ ТА КОМАНД ПРОГРАМИ MATLABта ОПЕРАЦІЙ З МАТРИЦЯМИ В РОБОЧОМУ СЕРЕДОВИЩІ MATLAB**

**Мета:**проведення досліджень основних функцій та команд програми Matlab, знайомство з інтерфейсом та синтаксисом та операціями з матрицями

#### **Хід роботи**

1. Основні математичні операції в MATLAB. При виконанні завдання студент для обрахунків в якості а вибирає а=24+N, де N – номер студента за списком у групі. N=18

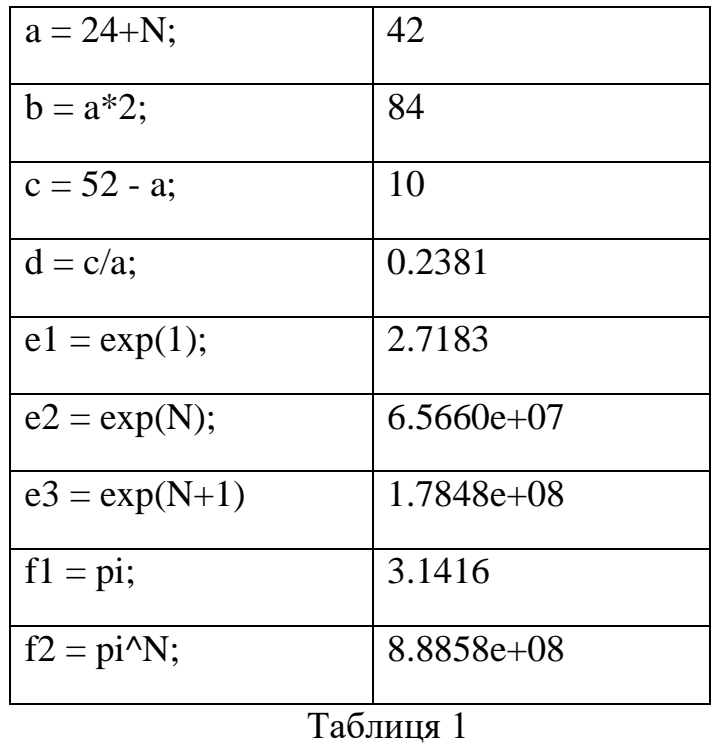

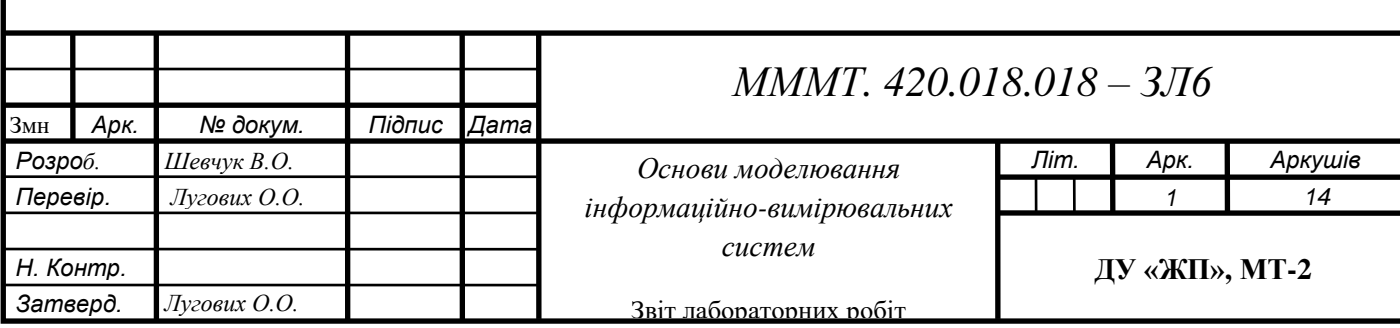

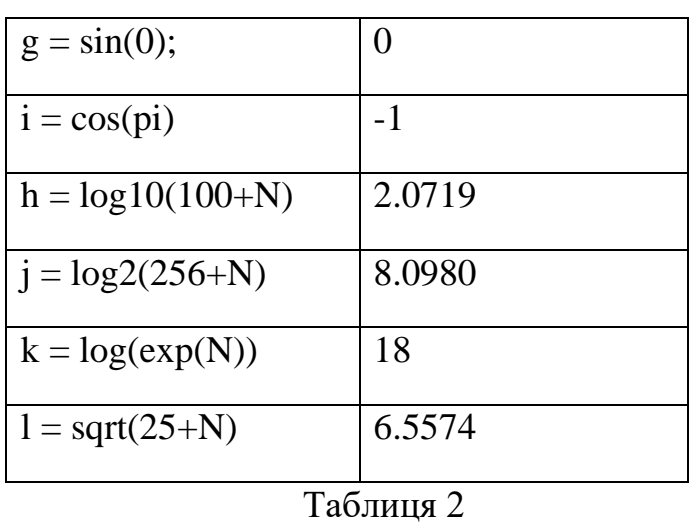

# Результат виконання завдання підтвердити скріншотом.

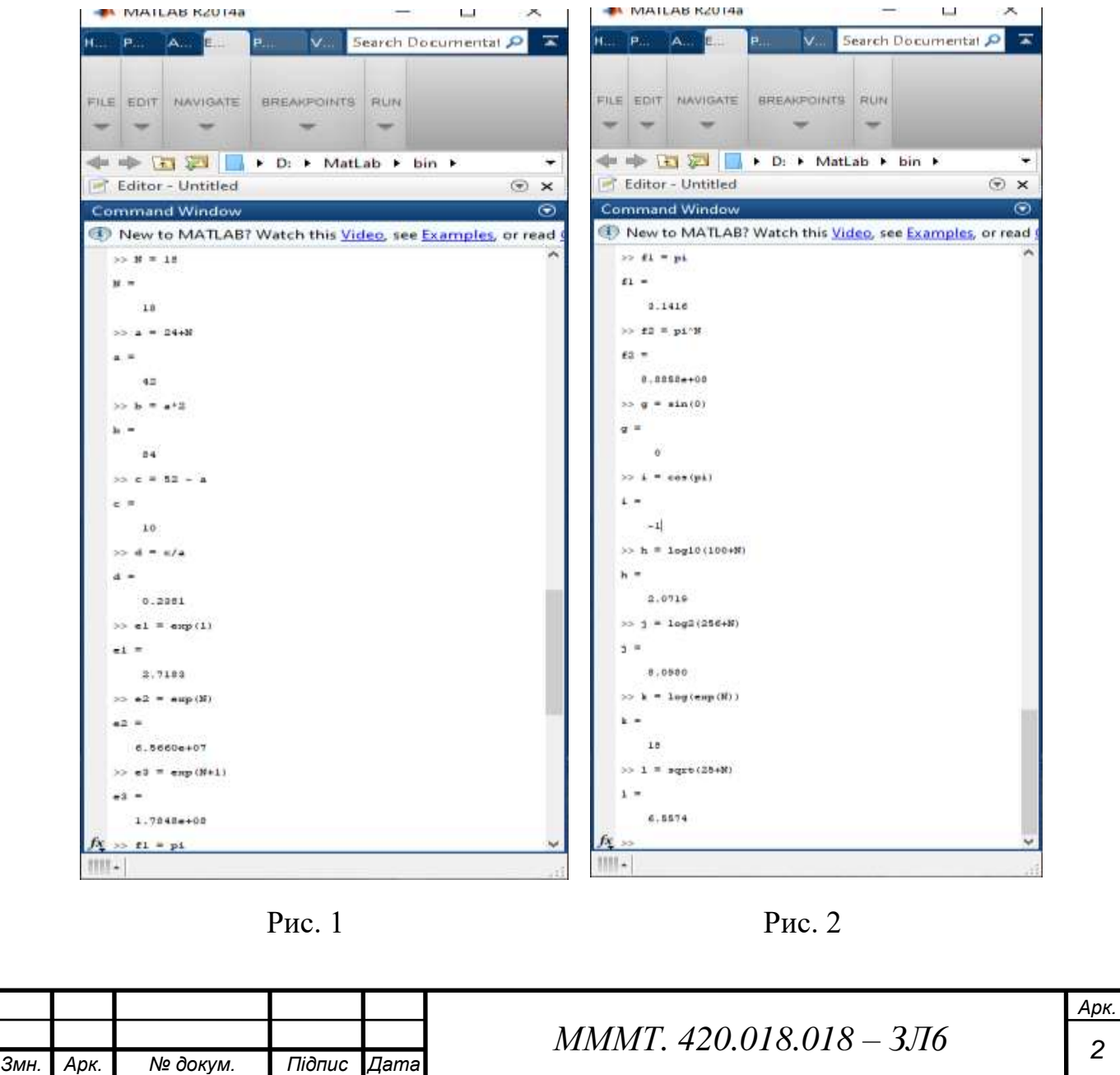

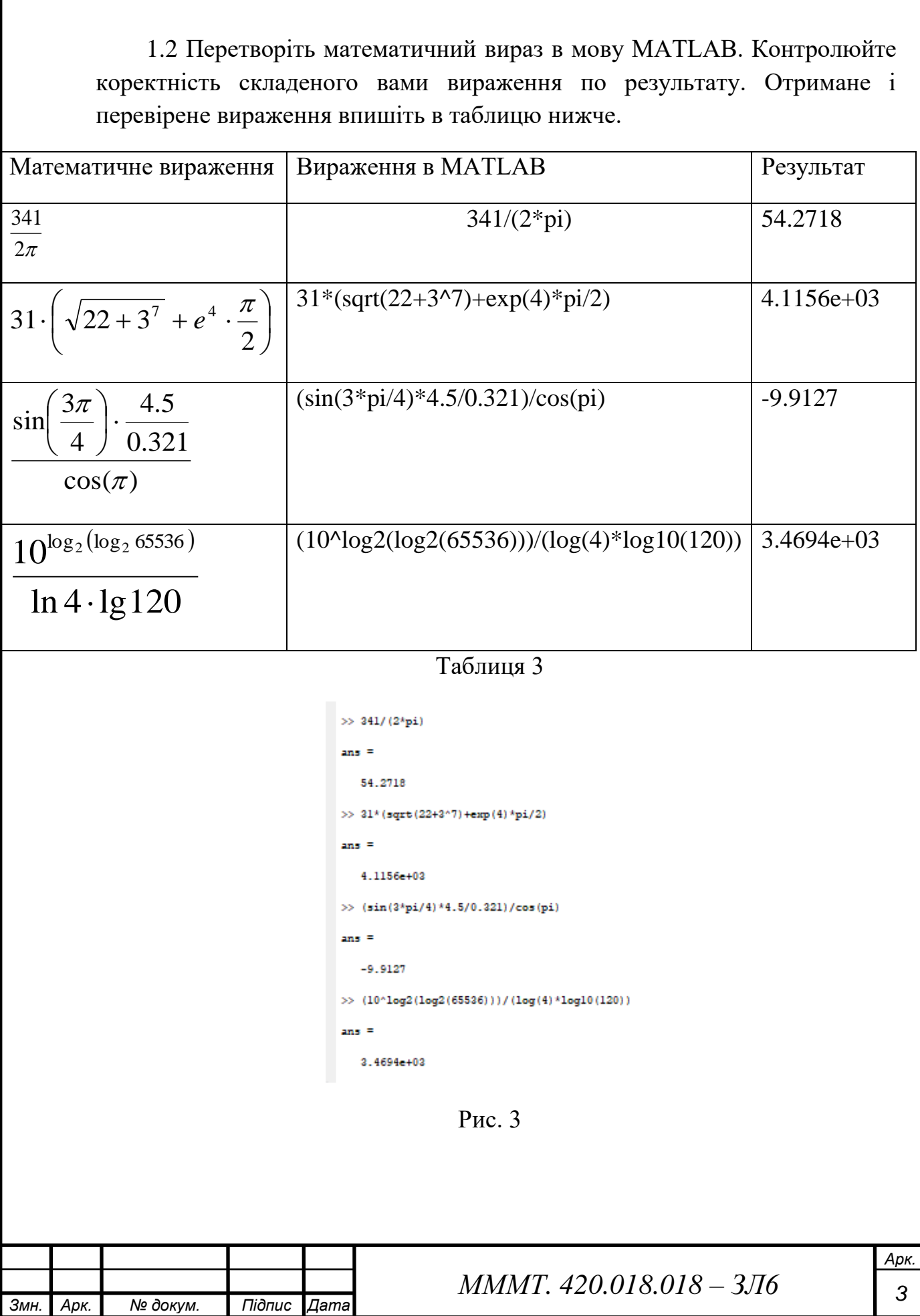

1.3Вивчіть операції порівняння

Якщо результат порівняння «1» - означає вираження вірно. Якщо результат порівняння «0» - означає вираження Невірно.

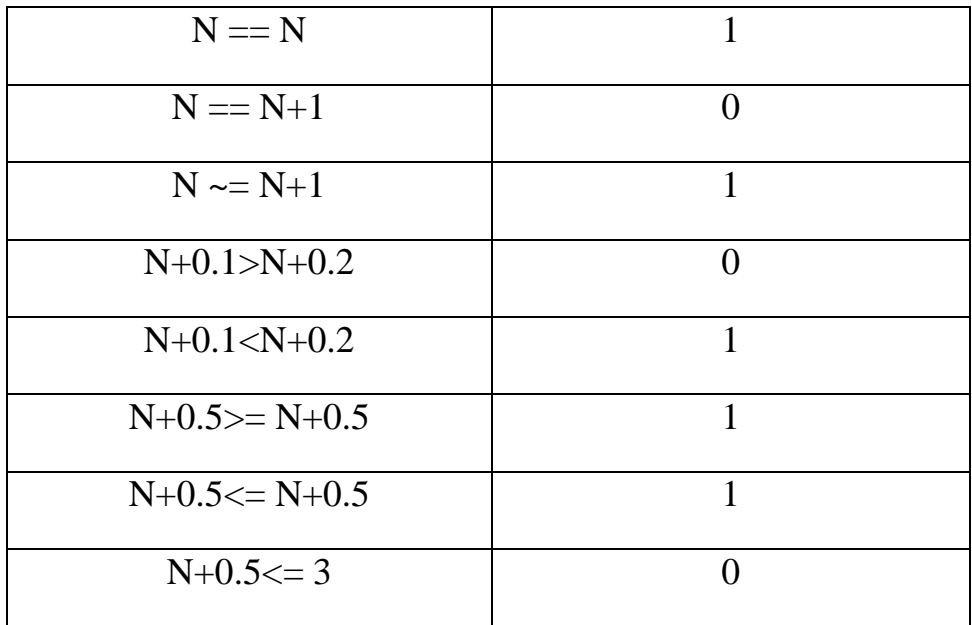

Таблиця 4

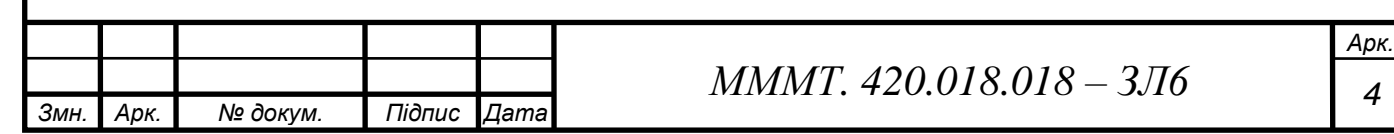

 $\overline{\mathcal{A}}$ 

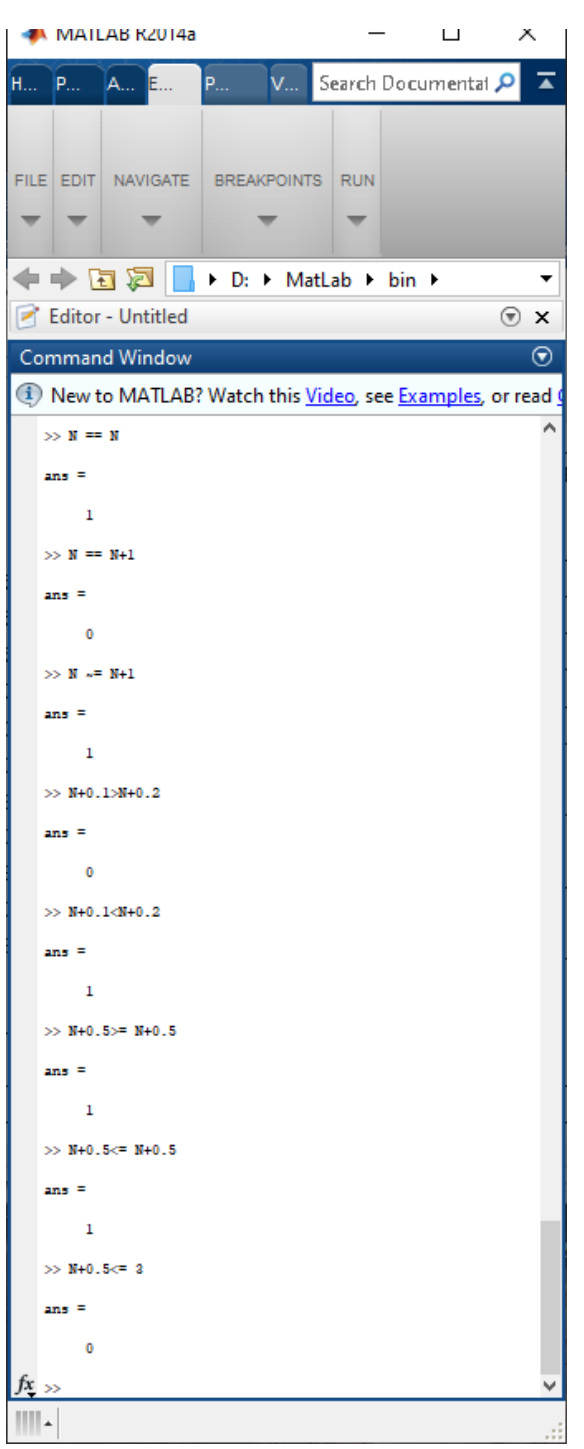

Рис. 4

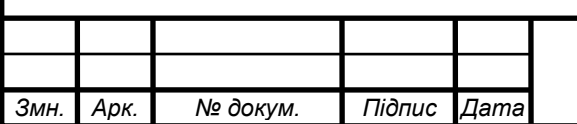

## 2. Створити матрицю в MATLAB

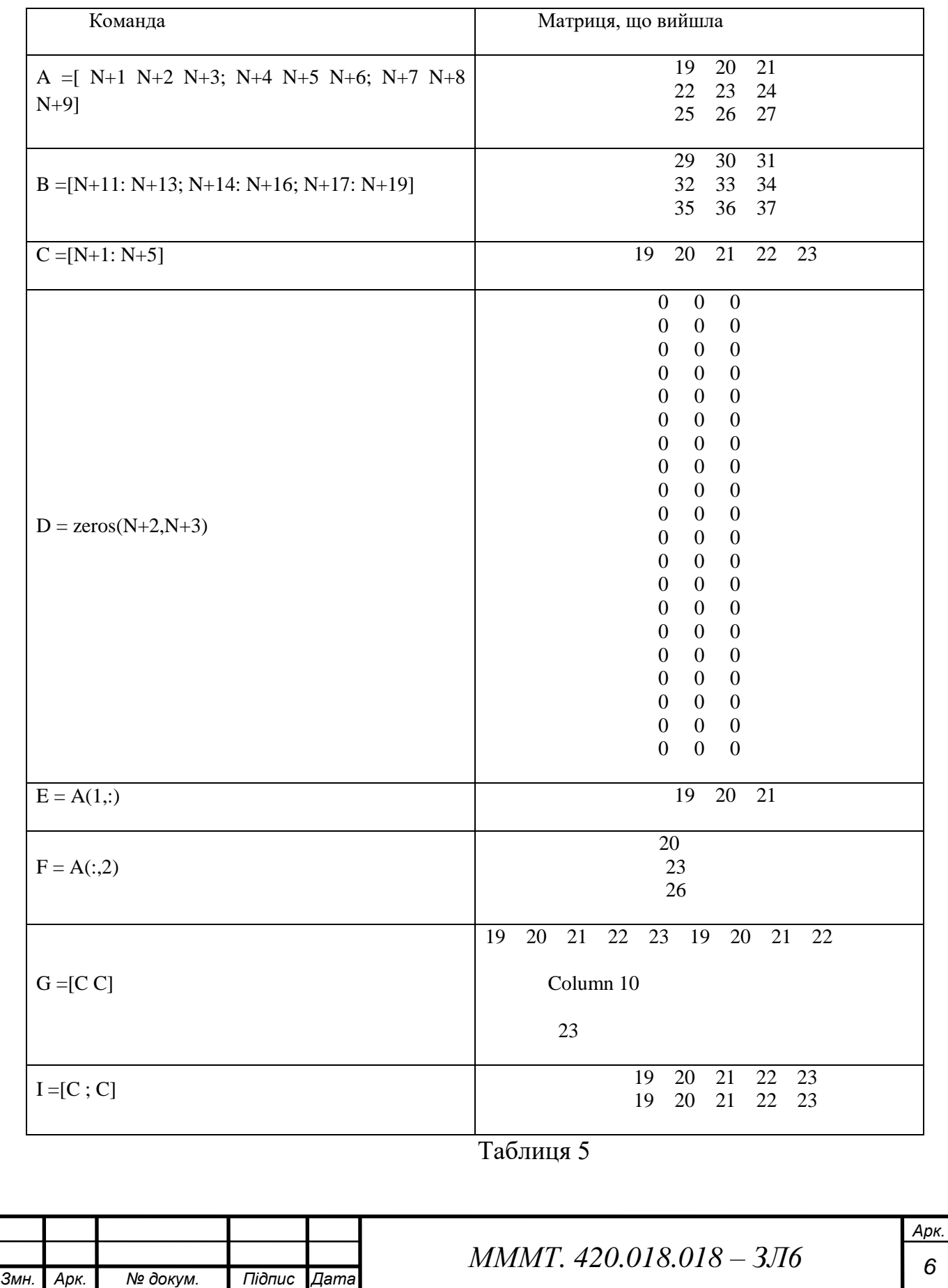

3. Загальні команди. Просто введіть ці команди і спостерігайте результат.

clc; %очищає екран CommandWindow clear; %стирає усі змінні з Workspace

4. Перевірити який формат даних обчислень встановлено (**short**або **long**). Провести зміну формату виведення результатів безпосередньо в командному рядку.

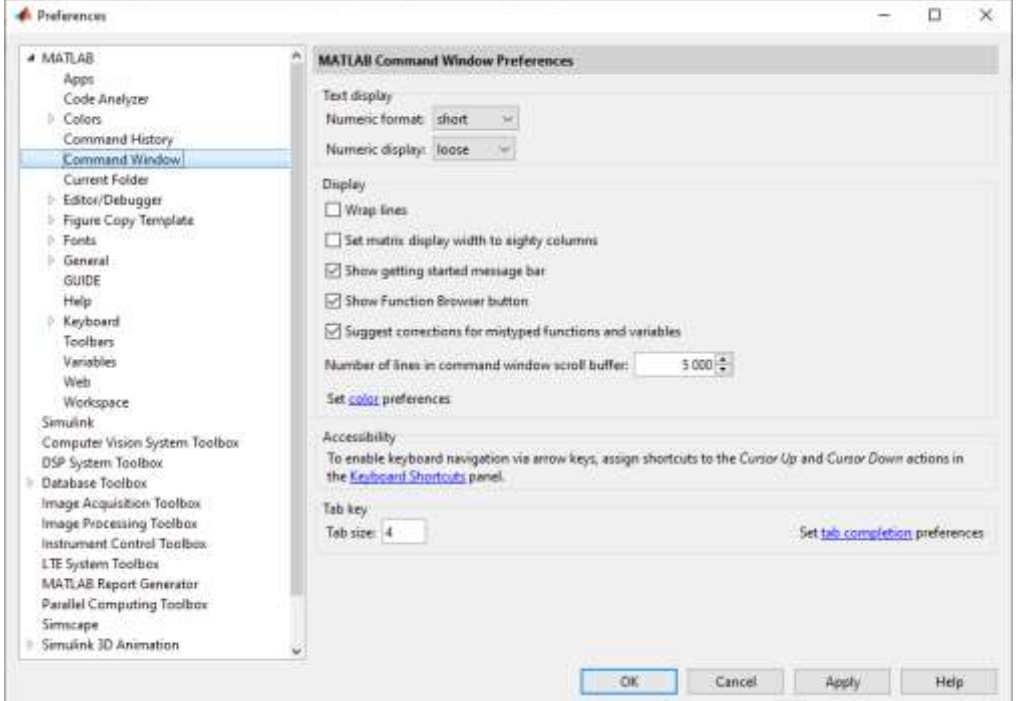

Рис. 5

Ввести вектор-рядок значень модельного часу *t* з кроком *dt* у відповідності до даних таблиці 7.2. Варіант вибирається відповідно до списку студента в групі.

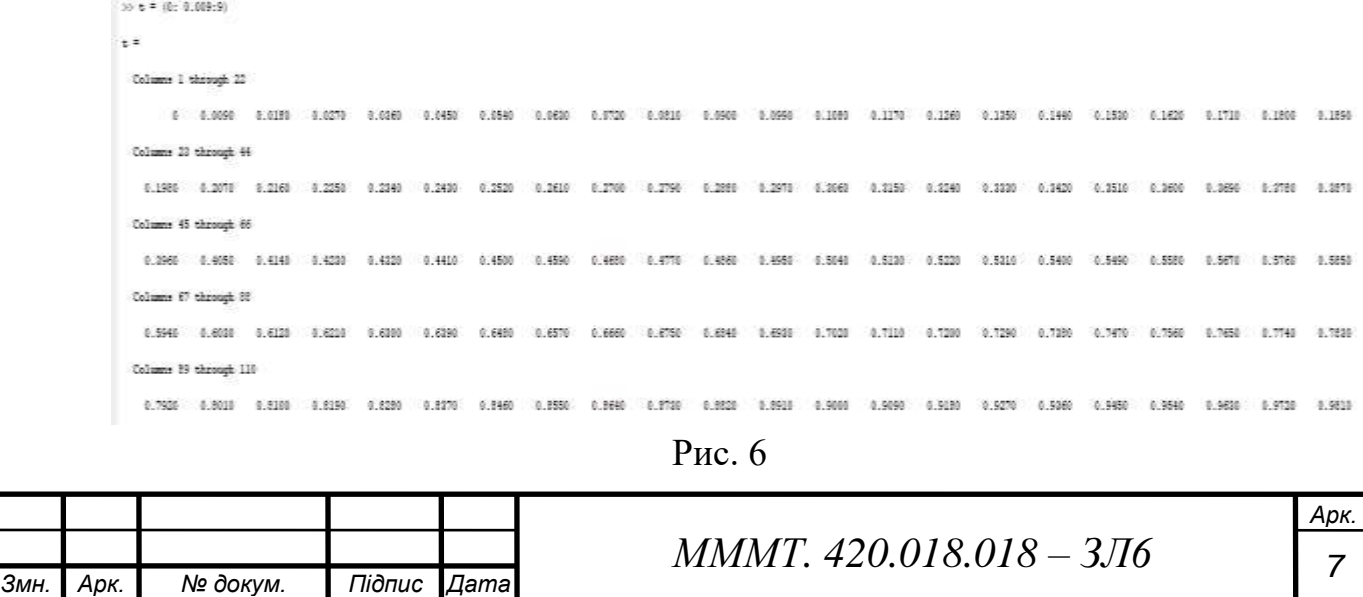

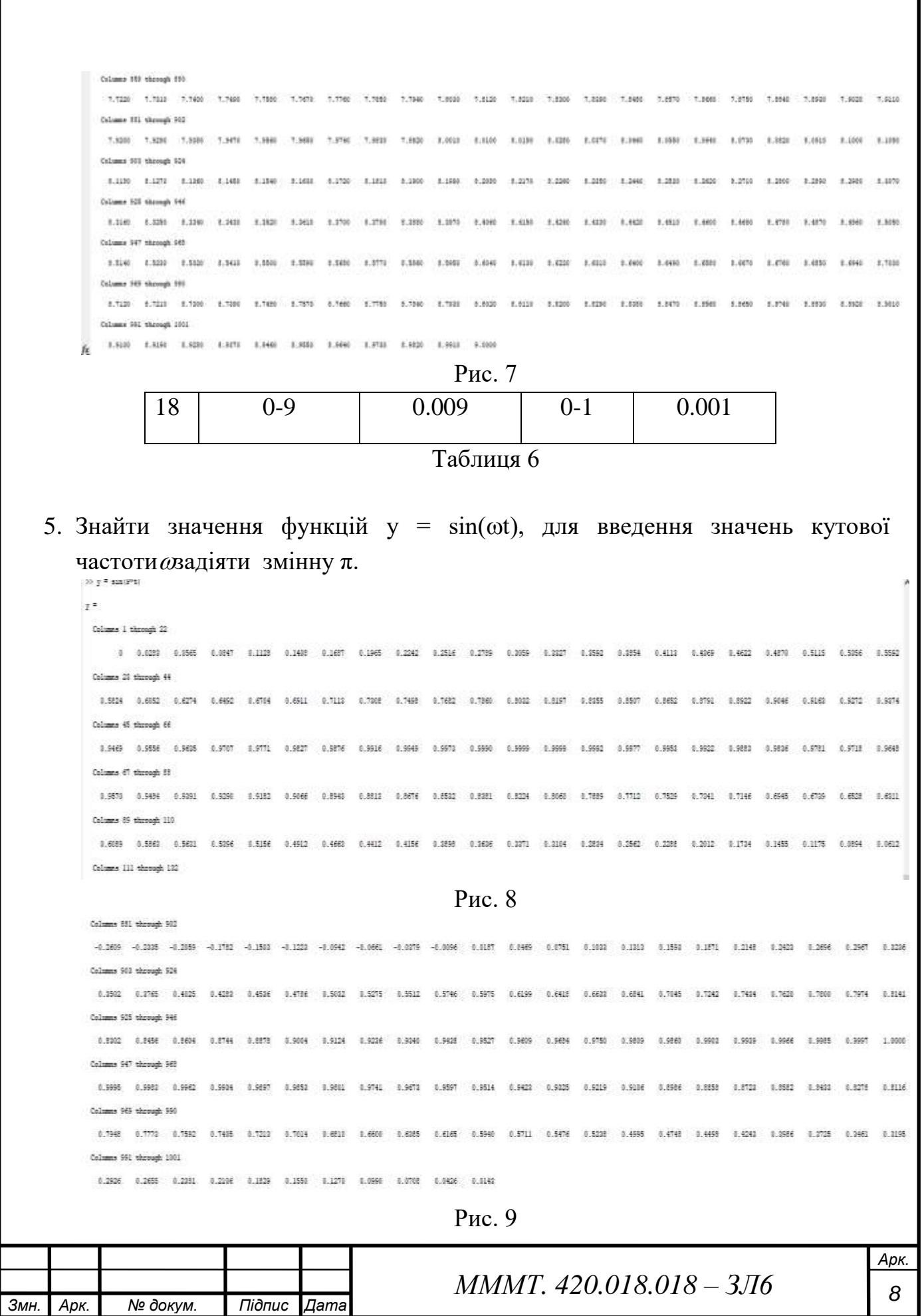

6. Вивести на монітор значення часу моделювання *t*та відповідні їх значення функцій*y* в вигляді рядків матриці А. В першому рядку значення *t,* а в другому значення *y*.

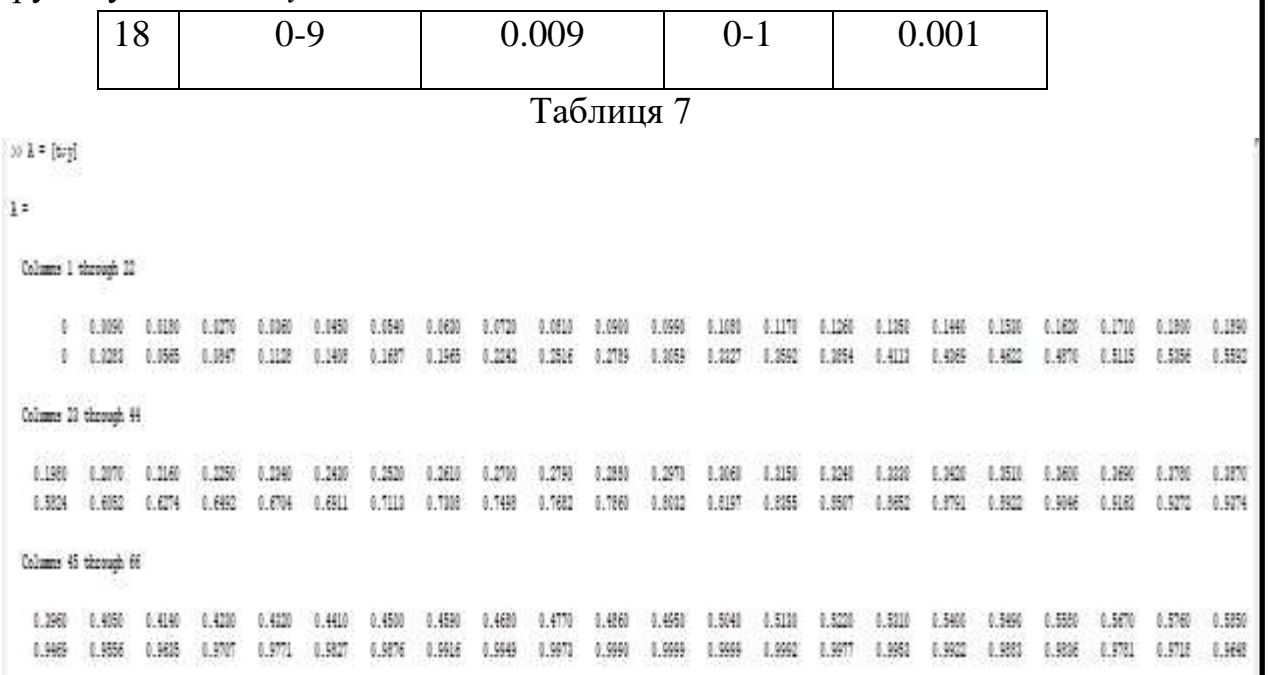

Рис. 10

7. Вивести на монітор значення часу моделювання *t*та відповідні їх значення функцій*y* в вигляді стовпчиків матриці B. В першому рядку значення *t,* а в другому значення *y*.

 $\gg$  3 = [try] ti e Columns I through 22 0 0.000 0.000 0.0270 0.000 0.060 0.050 0.050 0.050 0.050 0.060 0.060 0.050 0.170 0.1260 0.1380 0.140 0.1500 0.1500 0.1500 0.1500 0.1500 0 0.033 0.065 0.067 0.1128 0.1400 0.1400 0.1500 0.2516 0.2719 0.303- 0.322 0.350 0.350 0.011 0.089 0.001 0.039 0.530 0.550 0.550 Columns 21 through 44 6.946 0.956 0.966 0.956 0.956 0.956 0.956 0.956 0.976 0.976 0.956 0.956 0.956 0.956 0.956 0.956 0.956 0.956 0.956 0.956 0.956 0.503 0.602 0.624 0.692 0.674 0.691 0.713 0.708 0.708 0.708 0.708 0.802 0.897 0.897 0.897 0.891 0.892 0.994 0.998 0.979 0.979 0.979 0.979 0.979 0.979 0.979 0.979 0.979 0.979 0.979 0.979 0.979 0.979 0.979 0.979 0.979 0.979 0 Columns 45 through 66 0.350 0.400 0.4140 0.4220 0.4220 0.4410 0.450 0.450 0.460 0.4770 0.450 0.450 0.504 0.521 0.521 0.540 0.540 0.540 0.540 0.540 0.540 0.540 0.540 0.949 0.9596 0.9626 0.970 0.971 0.9627 0.9576 0.9616 0.9646 0.9646 0.9699 0.9699 0.9642 0.9531 0.9522 0.9531 0.9526 0.9711 0.9712 0.9646 **National Of Association** Рис. 11 *Арк.*  $MMMT. 420.018.018 - 3716$ *Змн. Арк. № докум. Підпис Дата*

8. Знайти довжину вектора *t*.

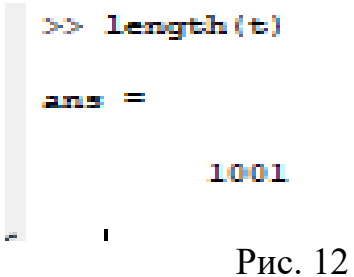

9. Провести множення елементів вектора *t*на номер свого варіанту та вивести на екран.

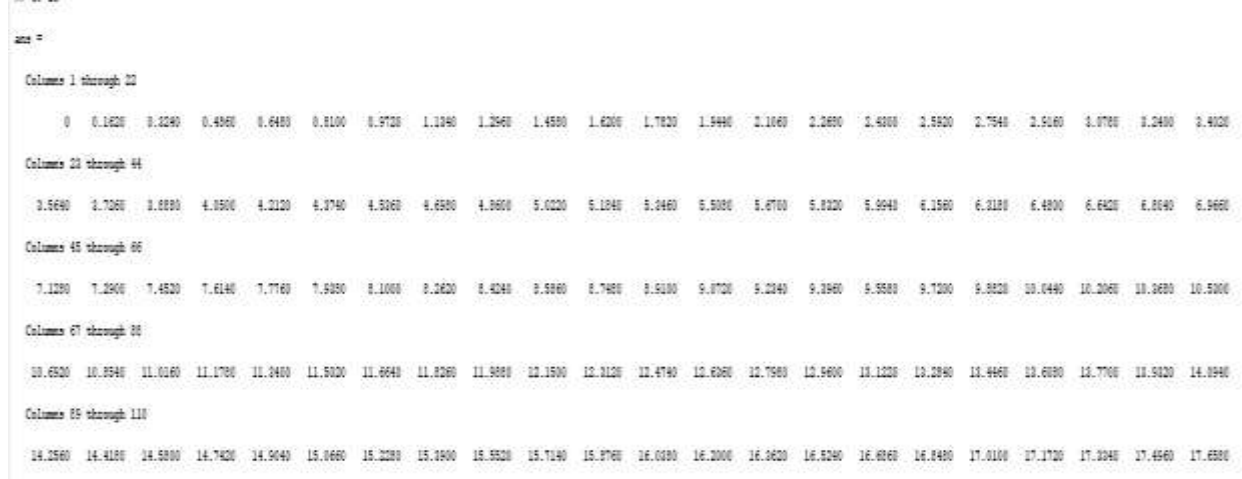

- Рис. 13
- 10. Вивести на екран 5-й, 20-й, 50-й, 100-й варіант масиву *t*.

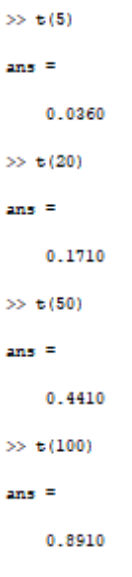

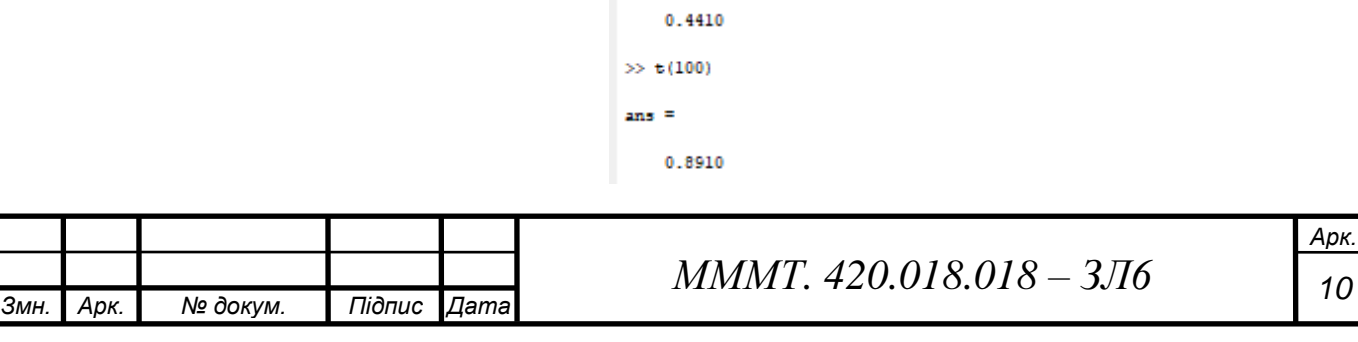

Рис. 14

11. Знайти добуток вектора *t*.

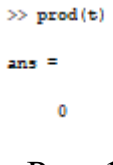

Рис. 15

12. Знайти суму елементів масиву *t*.

 $\gg$  sum(t)  $ans =$ 4.5045e+03 Рис. 16

13. Знайти мінімальне та максимальне значення масиву *t*.

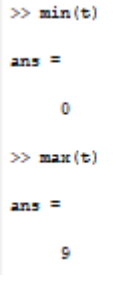

Рис. 17

14. Відсортувати елементи масиву *t* по зростанню.

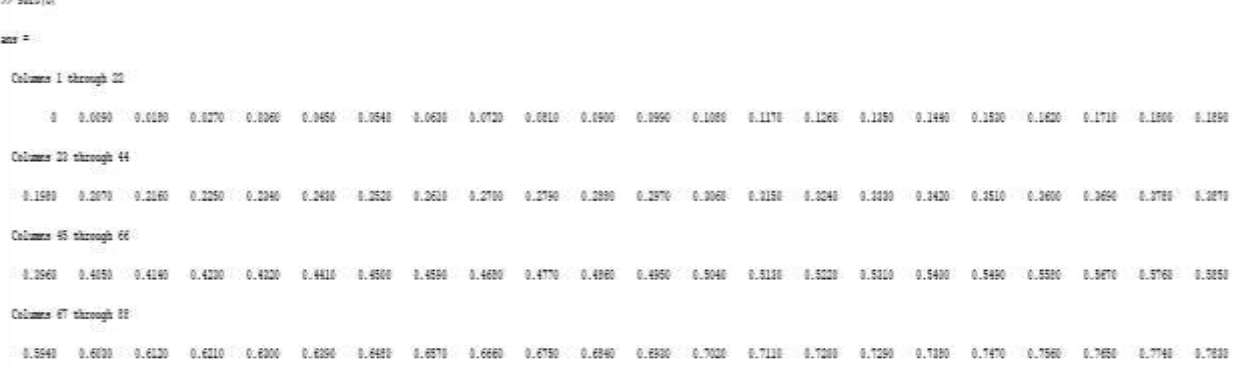

Рис . 18

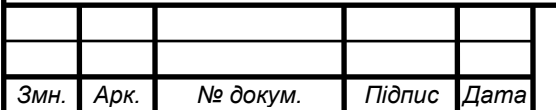

*МММТ <sup>11</sup> . 420.018.018 – ЗЛ6*

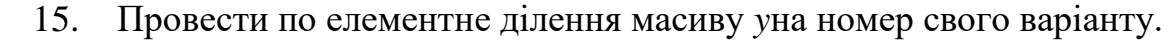

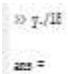

Columns 1 through 22

0 0.0006 0.000 0.0047 0.0040 0.0070 0.0094 0.0035 0.0145 0.0145 0.0170 0.0135 0.0200 0.0214 0.0225 0.0243 0.0247 0.0234 0.0236 0.0230 0.0231 Columns 23 through 44 0.0004 0.0006 0.0040 0.0072 0.0084 0.0085 0.0407 0.0407 0.0407 0.0406 0.0455 0.0469 0.041 0.0480 0.0486 0.0490 0.0505 0.0005 0.0505 0.0500 Columns 45 through 66 0.0526 0.0531 0.0535 0.0539 0.0540 0.0546 0.0549 0.0553 0.0554 0.0555 0.0555 0.0556 0.0555 0.0554 0.0550 0.0551 0.0549 0.0542 0.0540 0.0540 0.0540 0.0540 Column 67 through 11

0.0502 0.0527 0.0512 0.0516 0.0500 0.0504 0.0497 0.0492 0.0492 0.0495 0.0465 0.048 0.0498 0.0419 0.0405 0.0405 0.0405 0.0405 0.0405 0.0405 0.0405 0.040

Рис. 19

16. Ввести вектор-рядок значень модельного часу *t2* з кроком *dt2* у відповідності до даних таблиці 2.

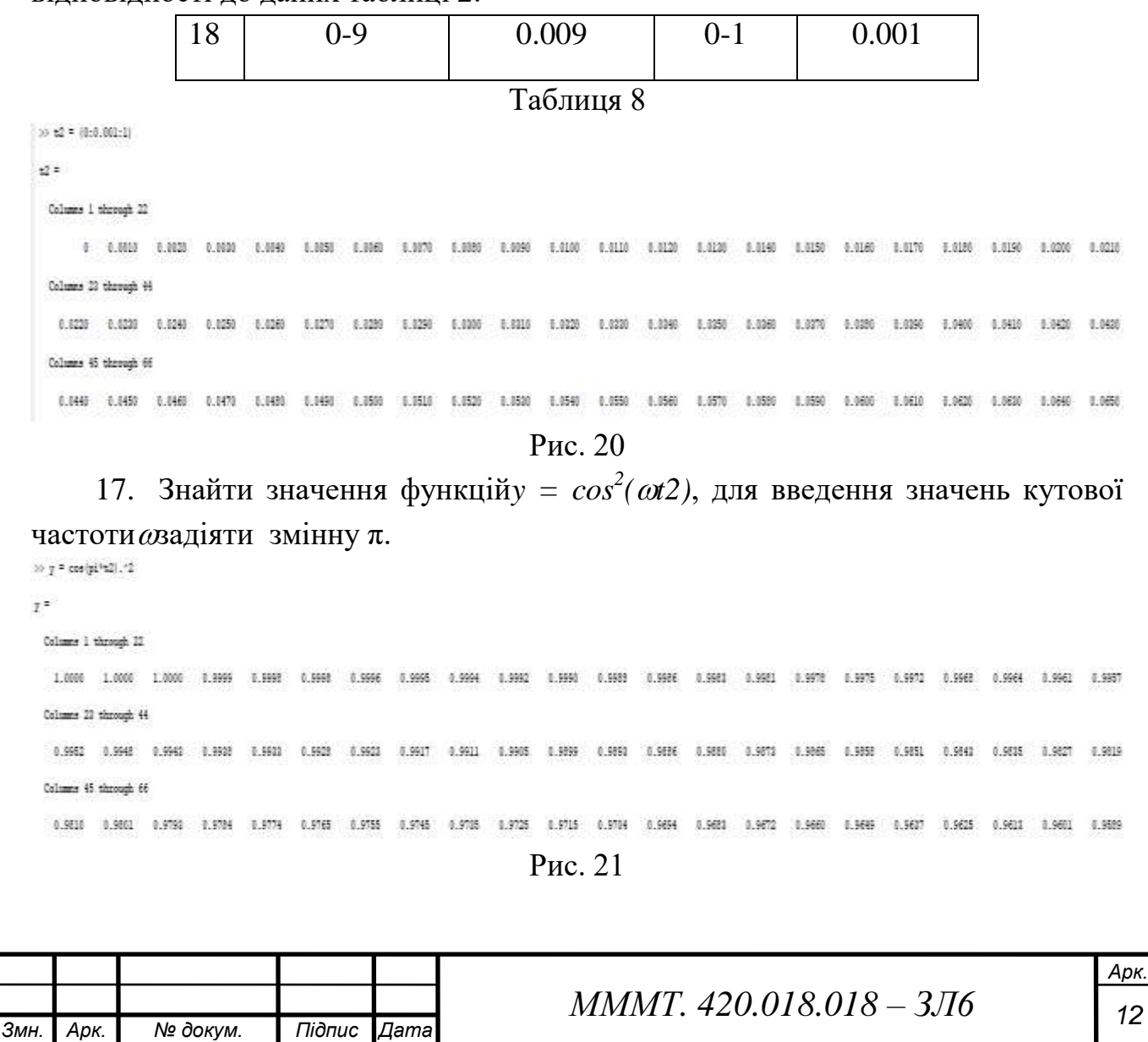

18. Побудувати графік функції *y = cos 2 (t2)*, використовуючи команду plot, підписання осей ординат та осей абсцис за допомогою команди title, xlabel, ylabel, gtext.

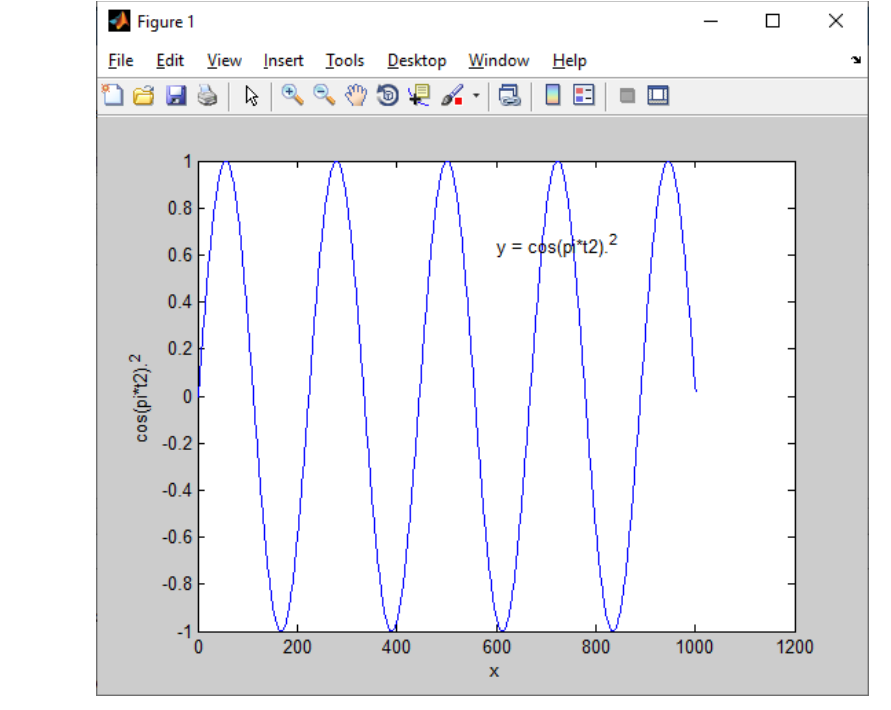

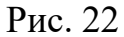

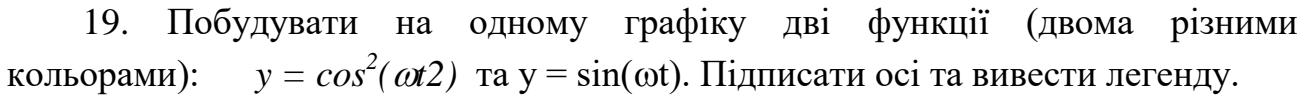

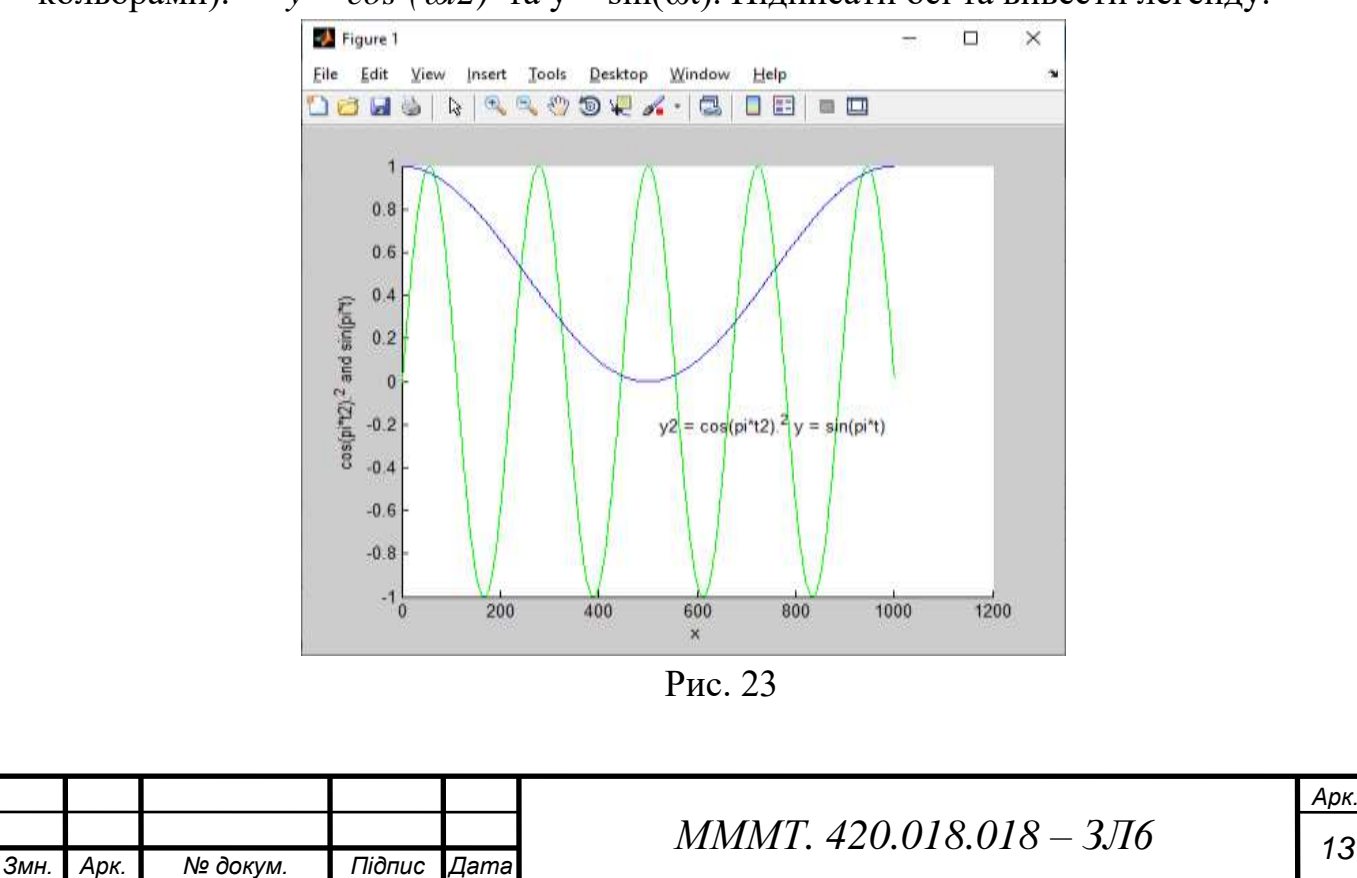

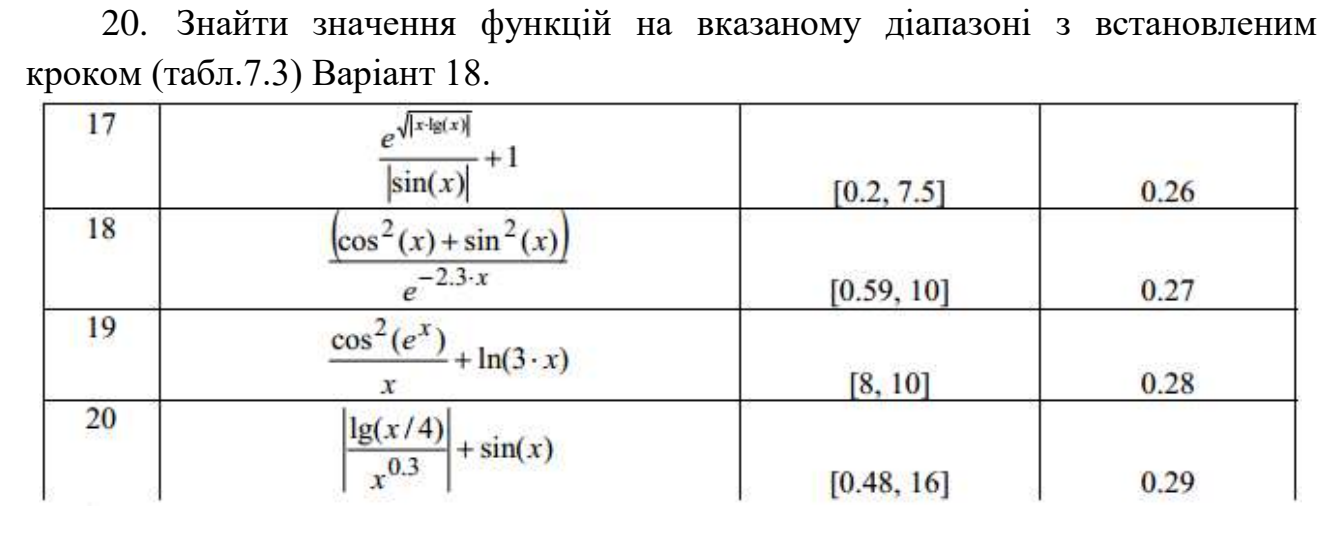

### Таблиця 9

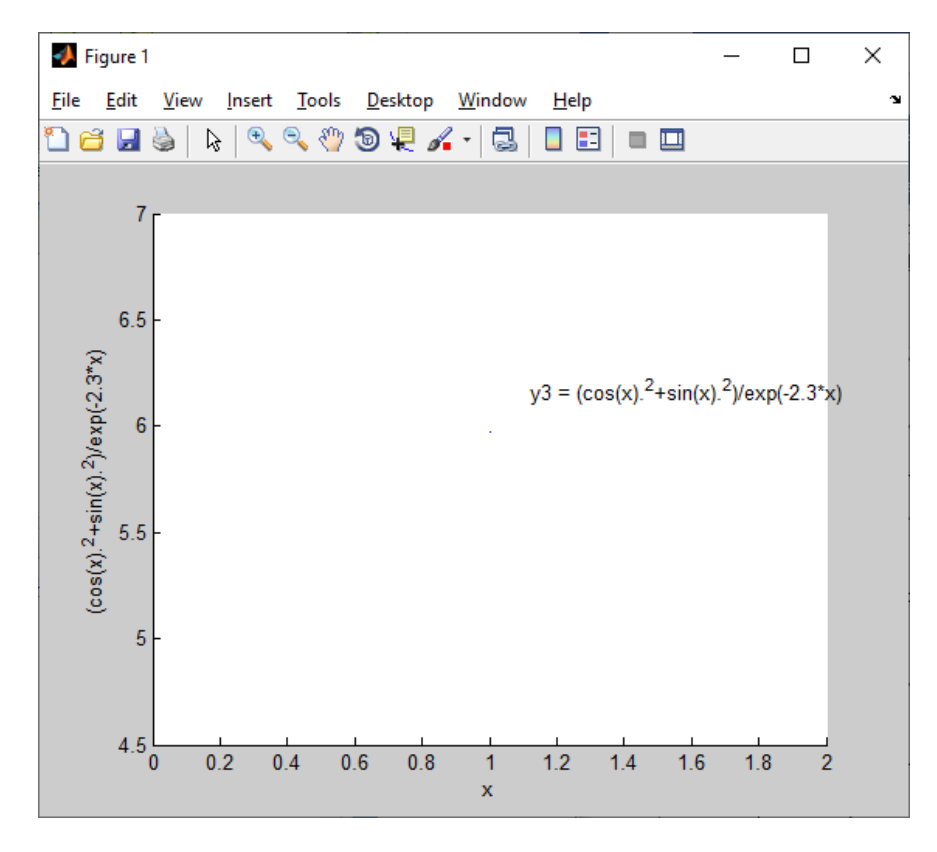

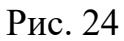

#### **Висновок**

Провів дослідження основних функцій та команд программи MatLab, та ознайомився з інтерфейсом а також із синтаксом і операціями з матрицями.

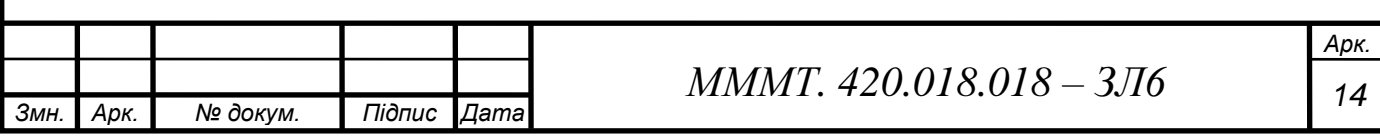